## **Procedura di aggiornamento Firmware per MODULO ACCENSIONE**

## **NOTE IMPORTANTI !!**

**Questa procedura normalmente NON DEVE ESSERE EFFETTUATA perché il Modulo Accensione è consegnato già programmato con l'ultima versione aggiornata del firmware.** 

**Il firmware del Modulo Accensione NON deve essere caricato sul Power Commander** 

**1)** Inserire il CD-Rom nel lettore del computer. Dopo qualche secondo comparirà la seguente finestra:

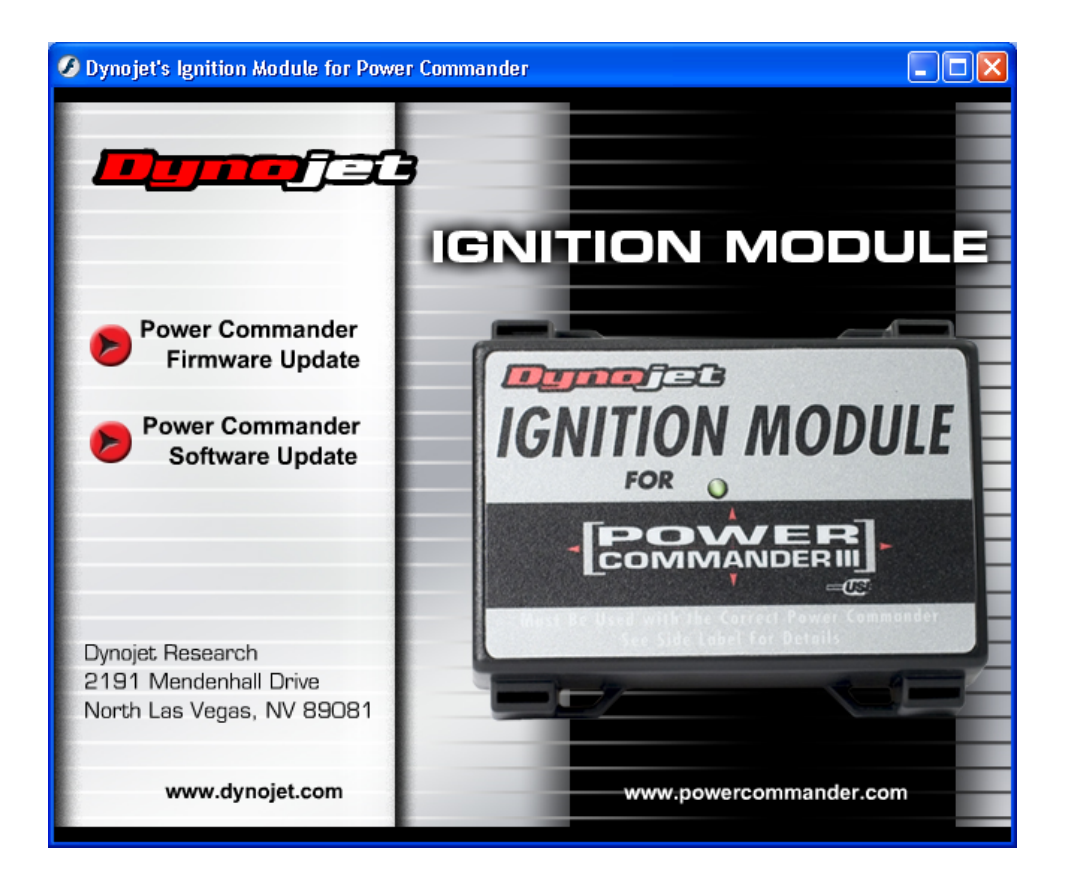

- **2)** Cliccare l'opzione " **Power Commander Firmware Update** ".
- **3)** Collegare le seguenti parti esattamente nell'ordine indicato :
	- **a)** Il cavo USB al computer e quindi al programmatore (cod. 61229103 fornito nella confezione con il **Modulo Accensione**). Il primo LED sul programmatore USB si sarà acceso.
	- **b)** Il connettore maschio di colore bianco del programmatore alla porta espansione del **Modulo Accensione**
	- **c)** L'adattatore 9v (fornito nella confezione del Power Commander) allo spinotto femmina del programmatore USB.
	- **d)** Una batteria 9volt nuova. A questo punto i due piccoli LED sul programmatore saranno accesi.

## **4)** Premere il pulsante " **Select Firmware** ".

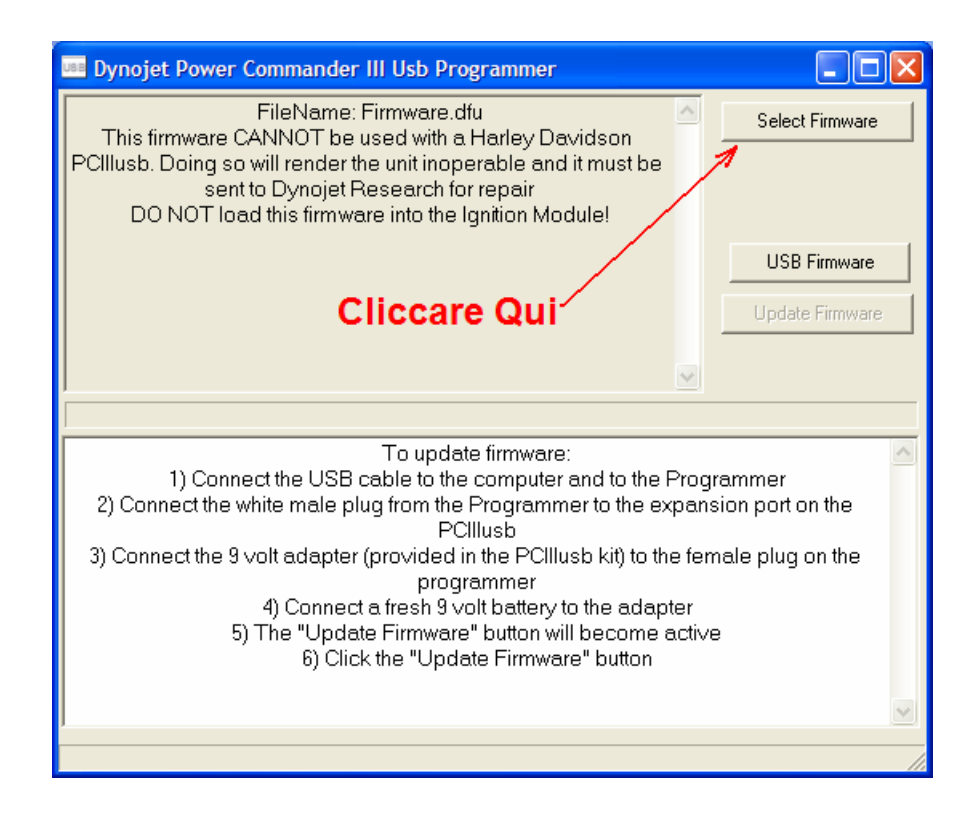

**5)** Selezionare il file " **Ignition firmware.dfu** " Premere il pulsante " **Select Firmware** ".

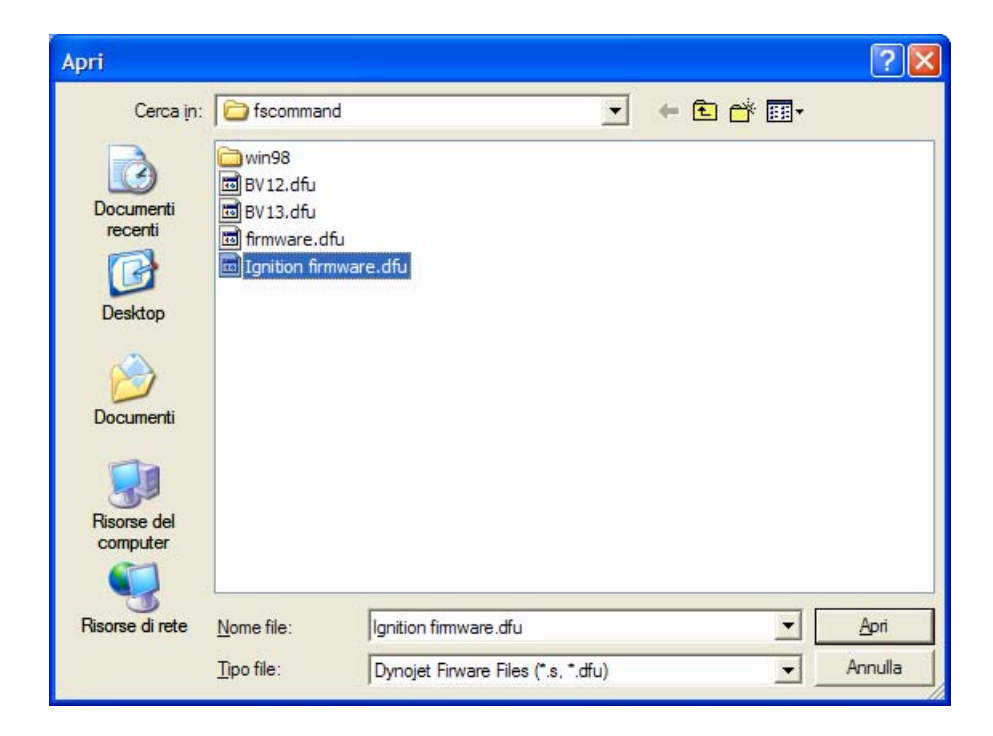

## **6)** Premere il pulsante " **Update Firmware** ".

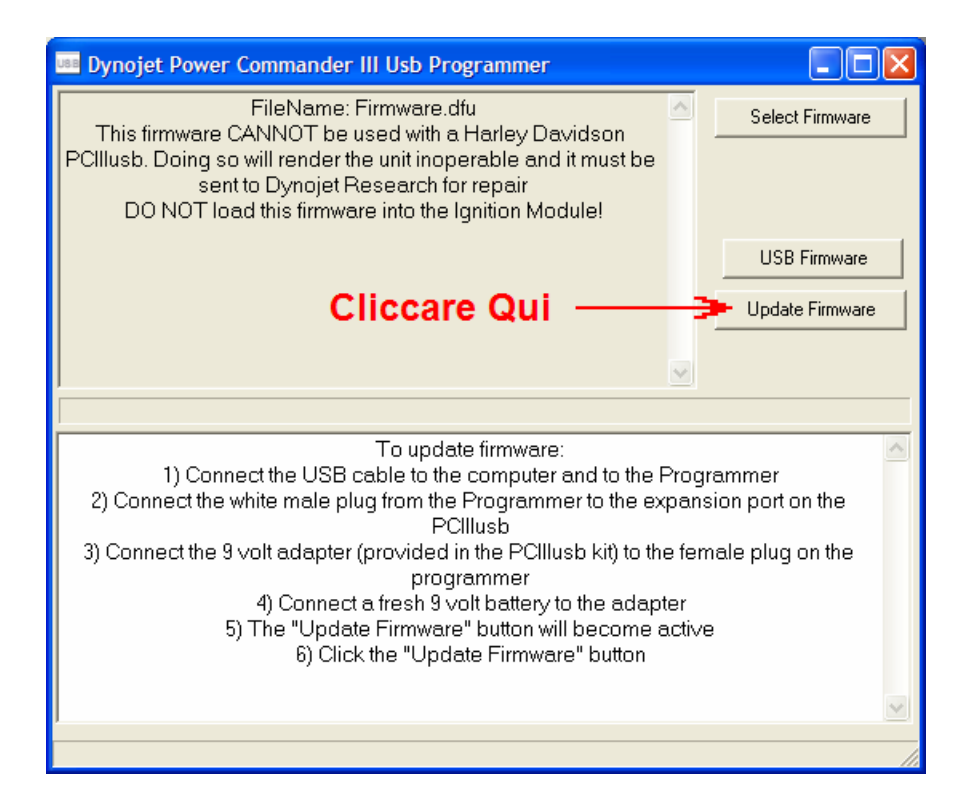

- **5)** Una volta terminato il caricamento (della durata di circa 90 secondi), sarà possibile scollegare il programmatore e la batteria.
- **N.B.:** Al Modulo Accensione non va fatta la procedura di " **Update Settings** ".